# STCS Pre-Trip Planning and Virtualization: Smart Travel Learning Curriculum

**Leveraging Innovative Technology to Develop Smart Concierge System to Facilitate Pre-Trip Planning and** 

Virtualization for Individuals with Cognitive Disabilities

www.its.dot.gov/index.htm

Final - June 20, 2019

**Publication Number FHWA-JPO-19-769** 

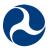

U.S. Department of Transportation

Produced by AbleLink Smart Living Technologies, LLC U.S. Department of Transportation
Office of the Assistant Secretary for Research and Technology

#### **Notice**

This document is disseminated under the sponsorship of the Department of Transportation in the interest of information exchange. The United States Government assumes no liability for its contents or use thereof.

The U.S. Government is not endorsing any manufacturers, products, or services cited herein and any trade name that may appear in the work has been included only because it is essential to the contents of the work.

#### **Technical Report Documentation Page**

| 1. Report No.                                                                                                    | 2. Gover  | nment Accession                                     | No.                                                 | 3. Rec                                              | ipient's Catalog No.                                |                                                     |
|----------------------------------------------------------------------------------------------------|-----------|-----------------------------------------------------|-----------------------------------------------------|-----------------------------------------------------|-----------------------------------------------------|-----------------------------------------------------|
| FHWA-JPO-19-769                                                                                                    | (Delete a | nd insert information                               | n here or leave blank)                              | (Delete and insert information here or leave blank) |                                                     |                                                     |
| 4. Title and Subtitle                                                                                                    |           |                                                     |                                                     | 5. Report Date                                      |                                                     |                                                     |
| STCS Pre-Trip Planning and Virtualization: Smart Travel Learning Curriculum                                                                                                    |           |                                                     | ravel Learning                                      | June 20, 2019                                       |                                                     |                                                     |
| Leveraging Innovative Technology                                                                                                    | , to Devi | elon the SMA                                        | RT Travel Concierge                                 |                                                     | forming Organization (                              |                                                     |
| System to Facilitate Pre-Trip Plan                                                                                                    |           |                                                     |                                                     | Delete                                              | e and insert information he                         | ere or leave blank                                  |
| Cognitive Disabilities 7. Author(s)                                                                                                    |           |                                                     |                                                     | 8. Peri                                             | forming Organization F                              | Report No.                                          |
| Steven E. Stock                                                                                                    |           |                                                     |                                                     | (Delete                                             | e and insert information he                         | ere or leave blank)                                 |
| Daniel K. Davies                                                                                                    |           |                                                     |                                                     |                                                     |                                                     |                                                     |
| 9. Performing Organization Name and Add                                                                                                    | lress     |                                                     |                                                     | 10. W                                               | ork Unit No. (TRAIS)                                |                                                     |
| AbleLink Smart Living Technolog                                                                                                    | gies, LL  | .C                                                  |                                                     | (Delete                                             | e and insert information he                         | ere or leave blank)                                 |
| 6745 Rangewood Dr. Suite 210                                                                                                    |           |                                                     |                                                     | 11. Co                                              | ontract or Grant No.                                |                                                     |
| Colorado Springs, CO 80918                                                                                                    |           |                                                     |                                                     | НОП                                                 | TXX1700000139F                                      | PR                                                  |
| 719-592-0347                                                                                                    |           |                                                     |                                                     |                                                     |                                                     |                                                     |
| 12. Sponsoring Agency Name and Address                                                                                                    | s         |                                                     |                                                     | 13. Type of Report and Period Covered               |                                                     |                                                     |
| Federal Highway Administration                                                                                                    |           |                                                     |                                                     | (Delete and insert information here or leave blank) |                                                     |                                                     |
| PO Box 268865                                                                                                    |           |                                                     |                                                     | 14. Sponsoring Agency Code                          |                                                     |                                                     |
| Oklahoma City, OK 73126-8865                                                                                                    |           |                                                     |                                                     | (Delete and insert information here or leave blank) |                                                     |                                                     |
|                                                                                                    |           |                                                     |                                                     |                                                     |                                                     |                                                     |
| 15. Supplementary Notes                                                                                                    |           |                                                     |                                                     |                                                     |                                                     |                                                     |
| (Delete and insert information here or leave bland                                                                                                    | nk)       |                                                     |                                                     |                                                     |                                                     |                                                     |
| 16. Abstract                                                                                                    |           |                                                     |                                                     |                                                     |                                                     |                                                     |
| The Smart Travel Concierge System includes a web-based Smart Travel Learning Curriculum designed to be used by individuals with cognitive disabilities and other users to engage in self-paced multimedia training on common public transit travel skills and knowledge. This document provides an overview of the process used to create the Learning Curriculum, as well as information regarding the Curriculum itself. |           |                                                     |                                                     |                                                     |                                                     |                                                     |
| 17. Keywords 18. Distribution Statement                                                                                                    |           |                                                     |                                                     |                                                     |                                                     |                                                     |
| technology, disability, transportation, independence, multimedia, travel training                                                                                                    |           |                                                     | (Delete and insert information here or leave blank) |                                                     |                                                     |                                                     |
| 19. Security Classif. (of this report)                                                                                                    |           | 20. Security Cla                                    | ssif. (of this page)                                |                                                     | 21. No. of Pages                                    | 22. Price                                           |
| Delete and insert information here or leave blan                                                                                                    | nk)       | (Delete and insert information here or leave blank) |                                                     |                                                     | (Delete and insert information here or leave blank) | (Delete and insert information here or leave blank) |

Form DOT F 1700.7 (8-72)

Reproduction of completed page authorized

### **Acknowledgements**

AbleLink would like to acknowledge the many individuals, agencies, universities, and others who provided information, feedback, evaluation, and other support in pursuit of this project. We would specifically like to thank our field evaluation partners at Ability Beyond, ARCA, Black Hills Works, Georgia Institute of Technology, and Merakey, as well as the various members of the Project Steering Committee. Finally, AbleLink is appreciative of the support and guidance provided by Noblis in development of this report.

### **Table of Contents**

| Executive Summary                                                  | 1  |
|--------------------------------------------------------------------|----|
| Chapter 1. Overview of the Visual Impact Engine                    | 3  |
| Chapter 2. Connecting Readiness Assessments to Learning Curriculum | 9  |
| Chapter 3. Phase 1 and 2 Assessment/Training Outline               | 11 |
| Appendix A. Sample STLC Content                                    | 13 |
| Module: Identifying Buses by Name                                  | 13 |
| Appendix B. JSON File Example for STLC Module                      | 19 |
| From Using Intersections and Crosswalks Module                     | 19 |
| Appendix C. Assessment-to-Learning Library Crosswalk               | 30 |

#### **List of Tables**

| Table 3. Identifying Buses by Name Module Content Table                                        | 13        |
|------------------------------------------------------------------------------------------------|-----------|
| Table 4. Assessment-to-Learning Curriculum Crosswalk Table                                     | 30        |
|                                                                                                |           |
| List of Figures                                                                                |           |
| Figure 1 The opening screen, or Main Menu, in a Visual Impact-based application                | 4         |
| Figure 2 The Start screen of a Visual Impact module                                            | 5         |
| Figure 3 Sample screen of training module during step-by-step playback                         | 6         |
| Figure 4 Tapping the Done button, which only appears at the end of each instructional module s | sequence, |
| triggers the automated notification message as shown in Figure 5                               | 7         |
| Figure 5 Sample of automated remote notification email indicating module completion            | 8         |

### **Executive Summary**

This document serves as the Program Deliverable titled *Specialized Media for Assisting Route Travel (SMART) Travel Learning Curriculum (STLC)* as described in Project Proposal Part G – Schedule, Milestones and Evaluation Metrics.

The STLC has been designed to be used in conjunction with the Transportation Readiness Assessments but may also be used independent of the assessment process. The STLC uses text, recorded audio and images—delivered via the Visual Impact engine—to present information and practice on the same transportation concepts presented in the assessments to help tie the two activities together. Like the assessments, the STLC modules are also limited to approximately 12-20 steps to avoid user fatigue. In Phase 1, STLC modules were developed to enable initial research on their impact on the transportation readiness knowledge presented in the assessments. This initial research involved a pretest/posttest model where individuals with cognitive disabilities engaged in one or more Transportation Readiness Assessments, followed by self-directed training using related STLC modules (Stock, Davies, Herold and Wehmeyer, 2019). Results of this preliminary testing showed significant gains in basic public transportation knowledge as a result of engagement in the STLC modules.

This document proceeds with a brief description of the research and development history of the Visual Impact engine. Following a brief review of the assessment development process, a summary of the STLC is provided. This includes both modules created in Phase 1 to enable evaluation of the approach, and modules developed during Phase 2 based upon the Phase 1 research.

Additionally, Appendix A includes a sample of a STLC module narrative, and Appendix B provides a sample JavaScript Object Notation (.JSON) file taken from a selected STLC training module. The .JSON files organize all module content in a format that enables its use in the Visual Impact software engine. Appendix C provides a table outlining the connection between responses to assessment questions and recommendations for specific STLC modules.

# Chapter 1. Overview of the Visual Impact Engine

AbleLink's original research on the concept of electronic multimedia prompting and training was conducted in the early 1990s via a series of projects funded by what is now the National Institute on Disability, Independent Living, and Rehabilitation Research (NIDILRR). These resulted in two commercial products, originally called *PictureCoach* and *PocketCoach*. The former encompassed many of the aspects of the current Visual Impact engine; the latter was a dedicated hardware device that provided only audio cues and training. Since that original research, the technology has been successfully developed and evaluated in a wide range of research projects and applications such as employment, diabetes management, activities of daily living, voter education, meal preparation, health care, safety education, decision making, and community transportation. Additional research and development projects have added a wide range of technology features to the system such as support of video modeling, remote notifications, decision points and jump steps, timer-based features, module-building tools, and cloud-based storage and retrieval of shared training modules. A brief description of how the base technology works is provided below.

Figure 1 provides an example of the opening screen, or Main Menu, of a Visual Impact-based application. The Main Menu is where users access desired training modules. In this example, up to eight modules can be displayed on a tablet computer at one time; if more than eight modules are available, a blue arrow button appears in the lower right corner of the screen. Tapping this button moves the Main Menu to subsequent sets of up to eight training modules, thus supporting an infinite number of modules on a single device.

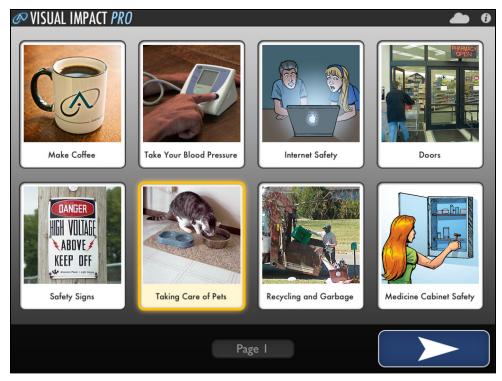

Figure 1 The opening screen, or Main Menu, in a Visual Impact-based application

To operate the system, users tap on a desired topic to hear an audio recording such as "Taking Care of Pets: to view this module, tap this button again." Upon a second consecutive tap, the system opens the selected training module to a Start screen such as is shown in Figure 2. Alternatively, users can tap around on the various Main Menu buttons to help understand what subject matter they contain (that is, without consecutive tapping on the same module), or use the arrow button in the lower right corner of the screen to proceed to additional pages with different task training modules.

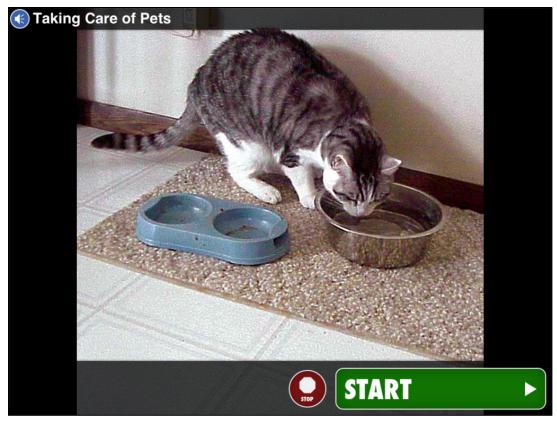

Figure 2 The Start screen of a Visual Impact module

Once a training module has been selected, the system audibly confirms the selected module and prompts the user to proceed: "You have selected Taking Care of Pets; press the START button to begin." The system proceeds through the steps in the module via the interface shown in Figure 3, optionally supporting both forward and backward navigation and the ability to repeat audio/video instructions within each step. When a training module is initiated by selecting the START button, an option is available to automatically send either a text or email message to a designated recipient as a form of remote notification of when the selected module has been completed. The remote notification information that is automatically sent includes the name of the computer from which the notification is being sent, the time/date the message was sent, and the nature of the event notification, and number of steps completed, and the time to complete the session as shown in the example in Figure 5 on an iPad tablet. Task completion notifications are triggered when a user reaches the last step in a training module sequence and selects the DONE button, as shown in the Figure 4 example.

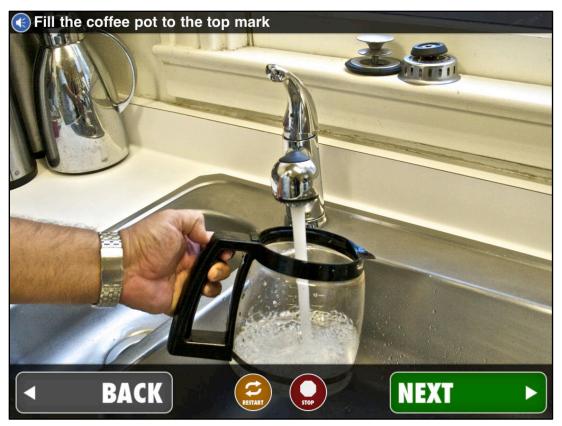

Figure 3 Sample screen of training module during step-by-step playback

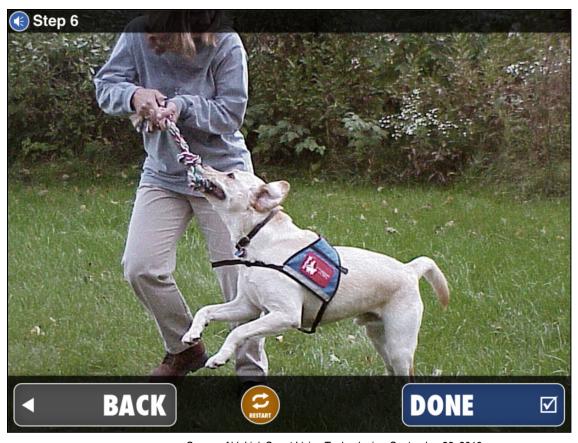

Figure 4 Tapping the DONE button, which only appears at the end of each instructional module sequence, triggers the automated notification message as shown in Figure 5

While Figure 5 provides an example of a remote notification in email format, also note that the feature can alternatively send text message notifications as well. When an instructional module has been completed, the system returns to the Main Menu as shown previously in Figure 1.

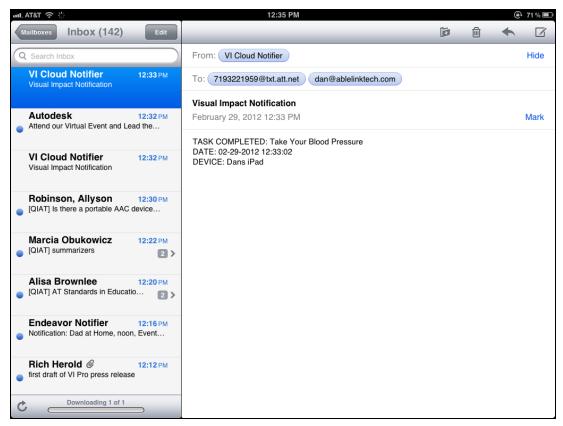

Figure 5 Sample of automated remote notification email indicating module completion

# **Chapter 2. Connecting Readiness Assessments to Learning Curriculum**

The research process that resulted in the STCS (SMART Travel Concierge System) Transportation Readiness Assessment System also services the development of the STLC. This process involved review of the most recent research, tools and approaches for transportation readiness assessment, pre-trip planning and travel training. Activities also included interviews with current WayFinder customers/partners, feedback from project stakeholder audiences during a series of presentations, and an extensive review of best-practice assessment and training tools, processes, literature and web site information.

Customer discussions and stakeholder presentations included for example Rocky Mountain Human Services, Cheyenne Village, Inc., ARCA (Arc of Albuquerque), Black Hills Works, Ohio State University's Nisonger Center, the Westchester Institute for Human Development, the State of Tennessee's Department of Intellectual and Developmental Disabilities, and members of the AbleLink ATTRI (Accessible Transportation Technologies Research Initiative) Project Steering Committee. These exchanges were beneficial in understanding the practices, tools, resources, challenges and successes of these entities in supporting the transportation needs of individuals with intellectual and other disabilities. A major effort in this activity has been in the literature and web site review, where approximately 60 best-practice resources were documented and analyzed. Extrapolations were made from these resources that were subsequently summarized in Project Deliverable #2, the STCS Assessment Content Summary Table. The process for developing this document initially recorded all extrapolated information, followed by a winnowing process to identify assessment and training aspects that were prevalent across multiple research resources. Finally, these most important aspects of transportation readiness were organized into logical categories to begin the process of formulating the assessment modules included in the Phase 1 prototype Assessment System, resulting in the following self-directed assessment modules:

- 1. Travel Skills and Experience Assessment
- Street Crossing Skills Assessment
- Social Skills Assessment
- 4. Vehicle Identification Assessment

These assessments each focus on several distinct sub-areas related to the overall assessment subject, although there is some natural cross-over between assessments. The four self-assessment modules were then developed on AbleLink's ATLAS (Accessible Training, Learning and Assessment System) platform, incorporating text, graphic and audio-based content presentation to promote access to the target audiences, including individuals with significant literacy deficits. Next, a review of the draft assessments was conducted by volunteer members of the AbleLink ATTRI Steering Committee and the structured feedback received from this process was incorporated into updated versions of the Phase 1 prototype assessments. The process then began to analyze the assessment module content to cull themes that were used to develop training modules that became the STLC. For example, training themes

identified in the Vehicle Identification Assessment included a training need to be able to identify buses by name, identify buses by number, and the ability to use real-time transit information displays. Each of these areas was then subsequently developed into a STLC Training Module such that individuals who were identified as having deficits in one or more of these areas via the assessment process are able to engage in targeted self-directed training to overcome these deficits.

The STLC has been developed as an open, web-based resource for self-directed, multimedia step-by-step training on a broad range of public transportation skills and knowledge. These modules are designed to be open to the public for direct access via a secured login process, with the intended ability for municipal transportation system project managers to be able host local versions of the systems to enable editing of existing content or the addition of new content to address unique aspects of their respective public transit systems. Phase 2 work included creation of links between the master ATTRI Assessment system and corresponding STLC modules to electronically 'assign' learning modules based upon skill or knowledge deficits identified via the assessment process. This is designed to provide a personalized training plan so that individuals do not have to self-identify what STLC modules might be supportive of an individual's needs. Users are still able to self-select training modules at will to support independent study use cases. To extend learning opportunities, individual users—including travel training instructors, teachers, agency staff or families—are able to create original and highly individualized travel training content via the Pre-Trip Execution component of the Smart Travel Concierge System project. This resource is deployed as a local tablet or smartphone-based app for individual consumption, unlike the publicly available, web-based deployment of the STLC.

# Chapter 3. Phase 1 and 2 Assessment/Training Outline

This outline presents each of the four Transportation Readiness Assessment Modules followed by their corresponding STLC Modules. Please note that all modules are under continuous review and revision based upon ongoing Steering Committee and field participant feedback.

- 1. AbleLink ATTRI Assessment Module: Travel Skills and Experience
- Using a Flip Phone
- Using a Smartphone
- · Purchasing a Bus Pass and Paying the Fare
- Signaling for a Stop
- Getting to Your Bus Stop
- Getting Off the Bus and To Your Destination
- Making Transfers
- Using Landmarks
- · A Review of Safety on the Bus
- Using Escalators and Elevators
- Using Route Maps
- 2. AbleLink ATTRI Assessment Module: Street Crossing Skills
- · Using Intersections and Crosswalks
- Using Transportation Signs and Signals
- Crossing Streets without a Signal
- 3. AbleLink ATTRI Assessment Module: Social/Safety Skills
- People to Ask for Help
- Getting Help in the Community
- Your Personal Information
- Tips to Remain Confident

- 4. AbleLink ATTRI Assessment Module: Bus Identification
- Identifying Buses by Name
- Identifying Buses by Number
- Using Real-Time Transit Displays

### **Appendix A. Sample STLC Content**

#### Module: Identifying Buses by Name

**Task Image:** (Image of front of bus with bus route name clearly visible)

**Task Audio:** This session provides information and practice on identifying buses by name. Press the Start Button to begin.

**Table Note:** Brackets are used in the table below to show sample bus route names and may be changed based upon local system deployment.

Table 1. Identifying Buses by Name Module Content Table

|                | T                                                                                                    | T                                                                                                    |                                                                                              |
|----------------|----------------------------------------------------------------------------------------------------|----------------------------------------------------------------------------------------------------|----------------------------------------------------------------------------------------------|
| Step<br>Number | Step Description<br>(Text display)                                                                                                    | Step Narrative<br>(Audio Message)                                                                                                    | Image<br>Description                                                                         |
| Step 1         | City buses usually have a number on them to help people to make sure they take the right bus. But most buses also have a route name that can help make sure you have the right bus. The name on a bus usually shows the place it is going to, or the name of the street or route that it travels on. In this picture, the name of the route for this bus is [City Centre] as shown in the white circle. Press the Next button to continue. | City buses usually have a number on them to help people to make sure they take the right bus. But most buses also have a route name that can help make sure you have the right bus. The name on a bus usually shows the place it is going to, or the name of the street or route that it travels on. In this picture, the name of the route for this bus is [City Centre] as shown in the white circle. Press the Next button to continue. | Image of front of bus with bus route name [City Centre] visible and white circle around name |
| Step 2         | Along with looking for the bus number, you should also make sure the name on the bus is right. This bus name is usually above the front windshield of the bus right next to the bus number. In this picture, the bus route name is [Aviation], and it is right after the bus route number which is [6]. Press Next to continue.                                                                                                    | Along with looking for the bus number, you should also make sure the name on the bus is right. This bus name is usually above the front windshield of the bus right next to the bus number. In this picture, the bus route name is [Aviation], and it is right after the bus route number which is [6]. Press Next to continue.                                                                                                    | Image of front of bus with bus route name [Aviation] visible                                 |

| Step   | Step Description                                                                                                    | Step Narrative                                                                                                    | Image<br>Description                                                                                                    |  |
|--------|----------------------------------------------------------------------------------------------------|----------------------------------------------------------------------------------------------------|----------------------------------------------------------------------------------------------------|--|
| Number | (Text display)                                                                                                    | (Audio Message)                                                                                                    |                                                                                                    |  |
| Step 3 | The route name on a bus is often the name of a street the bus travels on, or a place that the bus goes to. In the top picture, the bus route name shows where it is going—to [Beverly Hospital]. In the lower picture the bus name shows that it is the bus to [Riviera Village].                                       | The route name on a bus is often the name of a street the bus travels on, or a place that the bus goes to. In the top picture, the bus route name shows where it is going—to [Beverly Hospital]. In the lower picture the bus name shows that it is the bus to [Riviera Village]. | Split image with bus on top displaying bus route [Beverly Hospital] and lower image displaying bus with route [Riviera Village]. |  |
| Step 4 | Let's try this picture. Can you see what the bus name is? It is bus route [Transit Way]. Press the Next button and we'll look at another way to help remember a bus name.                                                                                                    | Let's try this picture. Can you see what the bus name is? It is bus route [Transit Way]. Press the Next button and we'll look at another way to help remember a bus name.                                                                                                    | Image of front of bus<br>with bus route name<br>[Transit Way] visible                                                            |  |
| Step 5 | Some people have a hard time remembering the bus route name. Sometimes it can be very helpful to write down the name of the bus you are looking for on a piece of paper. The first picture shows a piece of paper with the bus name [White City] on it. Can you find the picture showing the bus going to [White City]? |                                                                                                    |                                                                                                    |  |
| а      |                                                                                                    | This is the piece of paper with the bus name [White City] on it. Click on the picture of the bus named [White City].                                                                                                    | Image of the words [White City] on a piece of paper                                                                              |  |
| b      |                                                                                                    | Try again, this is bus route [West Mall]. Find the bus that matches the name on the paper, [White City].                                                                                                    | Image of front of bus<br>with <i>[West Mall]</i><br>showing                                                                      |  |
| С      |                                                                                                    | Good job, the name of this bus route is [White City] which matches the name on the paper. Press Next to continue.                                                                                                    | Image of front of bus<br>with [White City]<br>showing                                                                            |  |
| Step 6 | Let's do one more. The first picture shows a piece of paper with [Riviera Village] written on it. Can you find the                                                                                                    |                                                                                                    |                                                                                                    |  |

U.S. Department of Transportation
Office of the Assistant Secretary for Research and Technology
Intelligent Transportation Systems Joint Program Office

| Step   | Step Description                                                                          | Step Narrative                                                                                                    | Image                                                        |
|--------|-------------------------------------------------------------------------------------------|----------------------------------------------------------------------------------------------------|--------------------------------------------------------------|
| Number | (Text display)                                                                            | (Audio Message)                                                                                                    | Description                                                  |
|        | picture of the bus going to Riviera Village?                                              |                                                                                                    |                                                              |
| а      |                                                                                           | This is a picture of the piece of paper with [Riviera Village] written on it. Click on the picture of the bus for [Riviera Village]. | Image of the words [Riviera Village] on a piece of paper     |
| b      |                                                                                           | Good job, the name of this bus route is <i>[Riviera Village]</i> which matches the name on the paper. Press Next to continue.        | Image of front of bus<br>with <i>[White City]</i><br>showing |
| С      |                                                                                           | Try again, this is the bus going to [Lynwood]. Find the bus that matches the name on the paper, [Riviera Village].                   | Image of front of bus<br>with <i>[Lynwood]</i><br>showing    |
| Step 7 | Ok, let's practice a few more.<br>Find the bus with the name<br>[State St.] on it.        |                                                                                                    |                                                              |
| а      |                                                                                           | Please try again, this bus name is [Long Bay]. You are looking for the bus named [State St.].                                        | Image of front of bus<br>with <i>[Long Bay]</i><br>showing   |
| b      |                                                                                           | Please try again, this bus says<br>Fenside. You are looking for bus<br>named [State St.].                                            | Image of front of bus<br>with <i>[Fenside]</i><br>showing    |
| С      |                                                                                           | Good work, this is bus named [State St.]! Press Next to try another one.                                                             | Image of front of bus with [State St.] showing               |
| Step 8 | Look at these pictures and click the one that shows the bus going to [Washington Dulles]. |                                                                                                    |                                                              |
| а      |                                                                                           | Please try again, you are looking for the bus going to [Washington Dulles].                                                          | Image of front of bus with [Whitleigh] showing               |
| b      |                                                                                           | Good work, you are right! This shows the bus going to [Washington Dulles]. Press Next to continue.                                   | Image of front of bus<br>with [Washington<br>Dulles] showing |
| С      |                                                                                           | Please try again, you are looking for the bus going to [Washington Dulles].                                                          | Image of front of bus with [Robson] showing                  |
| Step 9 | OK, here is another one.<br>Look at these pictures and                                    |                                                                                                    |                                                              |

| Step    | Step Description                                                      | Step Narrative                                                                                                    | Image                                                          |  |
|---------|-----------------------------------------------------------------------|----------------------------------------------------------------------------------------------------|----------------------------------------------------------------|--|
| Number  | (Text display)                                                        | (Audio Message)                                                                                                    | Description                                                    |  |
|         | click the one that shows bus route [Charles].                         |                                                                                                    |                                                                |  |
| а       |                                                                       | That is right, this is the bus with the name [Charles] showing! Good work, press Next to continue.                           | Image of front of bus with [Charles] showing                   |  |
| b       |                                                                       | Please try again, this shows the bus is going to the [Station]. You are looking for the bus with the name [Charles] showing. | Image of front of bus<br>with [Station] showing                |  |
| С       |                                                                       | Please try again, this bus shows the route [Transit Way]. You are looking for the bus with the name [Charles] showing.       | Image of front of bus<br>with <i>[Transit Way]</i><br>showing  |  |
| Step 10 | Let's try another one. See if you can find the bus to [Woodley Park]. |                                                                                                    |                                                                |  |
| а       |                                                                       | Please try again, you are looking the bus going to [Woodley Park].                                                           | Image of front of bus<br>with <i>[Woodley Park]</i><br>showing |  |
| b       |                                                                       | Please try again, you are looking the bus going to [Woodley Park].                                                           | Image of front of bus with [Woodley Park] showing              |  |
| С       |                                                                       | Good work, this is the bus going to [Woodley Park]. Press Next to continue.                                                  | Image of front of bus<br>with [Woodley Park]<br>showing        |  |
| Step 11 | Look at these pictures and find the bus that is going to [LAX].       |                                                                                                    |                                                                |  |
| а       |                                                                       | Please try again, you are looking the bus going to [LAX].                                                                    | Image of front of bus<br>with [Ernesettle]<br>showing          |  |
| b       |                                                                       | Very good, this is the bus going to [LAX]. Press Next to continue.                                                           | Image of front of bus with [LAX] showing                       |  |
| С       |                                                                       | Please try again, you are looking the bus going to [LAX].                                                                    | Image of front of bus<br>with [Diaganal]<br>showing            |  |
| Step 12 | Which picture shows the [Express Bus]?                                |                                                                                                    |                                                                |  |

U.S. Department of Transportation
Office of the Assistant Secretary for Research and Technology
Intelligent Transportation Systems Joint Program Office

| Step    | Step Description                                                                                                    | Step Narrative                                                                                    | Image                                               |
|---------|----------------------------------------------------------------------------------------------------|---------------------------------------------------------------------------------------------------|-----------------------------------------------------|
| Number  | (Text display)                                                                                                    | (Audio Message)                                                                                   | Description                                         |
| а       |                                                                                                    | Correct! This is the [Express Bus]. Press next to try one more.                                   | Image of front of bus with [Express Bus] showing    |
| b       |                                                                                                    | Please try again, you are looking the [Express Bus].                                              | Image of front of bus with [Metro] showing          |
| С       |                                                                                                    | Please try again, you are looking the [Express Bus].                                              | Image of front of bus with [Station] showing        |
| Step 13 | Here's one more. Sometimes a bus may not be taking any riders, such as when the bus driver is done for the day or the bus is on its way back to the garage. When a bus is not taking any passengers, the sign above the windshield may say [Not in Service]. When this sign is showing it means that no one can ride that bus right now. Can you find the bus that is [Not in Service]? |                                                                                                   |                                                     |
| а       |                                                                                                    | Great, you picked the bus that is [Not in Service]. Press the Done button to finish this session. | Image of front of bus with [Not in Service] showing |
| b       |                                                                                                    | Try again, you are looking for the bus that is [Not in Service].                                  | Image of front of bus with [Training] showing       |
| С       |                                                                                                    | Try again, you are looking for the bus that is [Not in Service].                                  | Image of front of bus with [Sherbrooke] showing     |

### Appendix B. JSON File Example for STLC Module

#### From Using Intersections and Crosswalks Module

```
"STEPS": [

{
    "CHOICES": [],
    "sequencenum": "1",
    "stepname": "Step 1",
    "stepimage": "intersection-keep walking.jpg",
    "stepaudio": "0-WvVaHLII_audio.wav",
    "stepvideo": "",
    "decisionpoint": "Last",
    "tasktolaunch": "",
    "StepID": "0-WvV",
```

"stepdescription": "One very important part of learning to ride the bus is being able to safely cross a street. You may have to cross streets on your way to the bus stop. You may also have to cross the street after you get off the bus. This session will help you learn about signs that help people with street crossing. It will also include information and practice on how to use crossing signals to help cross a street. Press Next to continue."

```
{
  "CHOICES": [],
  "stepname": "Step 2",
  "stepimage": "crosswalk-safe no light.jpg",
  "stepaudio": "2-iOFkROYV_audio.wav",
  "stepvideo": "",
  "decisionpoint": "",
  "tasktolaunch": "",
  "StepID": "2-iOF",
  "sequencenum": "2",
```

"stepdescription": "The first thing to think about is where to cross the street. The best place to cross a street is usually at a corner, or an intersection. Intersections are where streets cross each other. Cars usually must take turns stopping at intersections. Intersections also often have a crosswalk like the one shown in this picture. Crosswalks are usually striping on the street showing where it is safe for people to cross when there are no cars coming. Press next to continue."

```
"CHOICES": [
  "sequencenum": "2",
  "choicename": "a",
  "choiceaudio": "0OThZ o8iEE audio.wav".
  "choiceimage": "intersection-no crosswalk 2.jpg",
  "choicevideo": "",
  "ChoiceID": "0OThZ",
  "actiontotake": "",
  "choicebranchtext": "".
  "substeps": "1"
  "choicename": "b",
  "choiceaudio": "2HfOA_zAgvO_audio.wav",
  "choiceimage": "crosswalk 2.jpg",
  "choicevideo": "",
  "ChoiceID": "2HfOA",
  "actiontotake": "",
  "choicebranchtext": "",
  "sequencenum": "3",
  "substeps": "1"
  "choicename": "c",
  "choiceaudio": "3QoX2 qErDX audio.wav",
  "choiceimage": "alleyway unsafe.jpg",
  "choicevideo": "",
  "ChoiceID": "3QoX2",
  "actiontotake": "",
  "choicebranchtext": "".
  "sequencenum": "",
  "substeps": "1"
"stepname": "Step 3",
"stepimage": "",
"stepaudio": "3-NsRpO7MG audio.wav",
"stepvideo": "",
"decisionpoint": "Decision",
"tasktolaunch": "",
"StepID": "3-NsR",
```

```
"sequencenum": "3",
"stepdescription": ""
"CHOICES": [
  "sequencenum": "1",
  "choicename": "a",
  "choiceaudio": "0dPJ3 4xelx audio.wav",
  "choiceimage": "crosswalk 21.jpg",
  "choicevideo": "",
  "ChoiceID": "0dPJ3",
  "actiontotake": "",
  "choicebranchtext": "".
  "substeps": "1"
  "choicename": "b",
  "choiceaudio": "2hAWY k0I4G audio.wav",
  "choiceimage": "crosswalk 22.jpg",
  "choicevideo": "",
  "ChoiceID": "2hAWY",
  "actiontotake": "",
  "choicebranchtext": "",
  "sequencenum": "3",
  "substeps": "1"
  "choicename": "c",
  "choiceaudio": "3EukC h8m6k audio.wav",
  "choiceimage": "crosswalk 24.jpg",
  "choicevideo": "",
  "ChoiceID": "3EukC",
  "actiontotake": "",
  "choicebranchtext": "",
  "sequencenum": "3",
  "substeps": "1"
"stepname": "Step 4",
"stepimage": "",
"stepaudio": "4-OZ9XtQBK audio.wav",
"stepvideo": "",
"decisionpoint": "Decision",
```

```
"tasktolaunch": "",
"StepID": "4-OZ9",
"sequencenum": "4"
"CHOICES": [
  "sequencenum": "2",
  "choicename": "a",
  "choiceaudio": "0oHdQ Hm8BB audio.wav",
  "choiceimage": "intersection-unsafe crossing.jpg",
  "choicevideo": "",
  "ChoiceID": "0oHdQ",
  "actiontotake": "",
  "choicebranchtext": "",
  "substeps": "1"
  "choicename": "b",
  "choiceaudio": "2ym1b 3hcb2 audio.wav",
  "choiceimage": "intersection-unsafe crossing2.jpg",
  "choicevideo": "",
  "ChoiceID": "2ym1b",
  "actiontotake": "",
  "choicebranchtext": "",
  "sequencenum": "3",
  "substeps": "1"
  "choicename": "c",
  "choiceaudio": "3PAMM RvkL0 audio.wav",
  "choiceimage": "crosswalk 13.JPG",
  "choicevideo": "",
  "ChoiceID": "3PAMM",
  "actiontotake": "",
  "choicebranchtext": "",
  "sequencenum": "",
  "substeps": "1"
"stepname": "Step 5",
"stepimage": "",
"stepaudio": "5-wSpCSJwH audio.wav",
"stepvideo": "",
```

```
"decisionpoint": "Decision",
"tasktolaunch": "",
"StepID": "5-wSp".
"sequencenum": "5"
"CHOICES": [
  "sequencenum": "1",
  "choicename": "a",
  "choiceaudio": "0Fsti huL0M audio.wav",
  "choiceimage": "intersection-no signal.jpg",
  "choicevideo": "",
  "ChoiceID": "0Fsti",
  "actiontotake": "",
  "choicebranchtext": "".
  "substeps": "1"
  "choicename": "b",
  "choiceaudio": "2wYYy 5xyae audio.wav",
  "choiceimage": "crosswalk 5 with bike lane.jpg",
  "choicevideo": "",
  "ChoiceID": "2wYYy",
  "actiontotake": "",
  "choicebranchtext": "".
  "sequencenum": "2"
  "substeps": "1"
  "choicename": "c",
  "choiceaudio": "3C5kg_TPpcZ_audio.wav",
  "choiceimage": "crosswalk 26.jpg",
  "choicevideo": "".
  "ChoiceID": "3C5kg",
  "actiontotake": "",
  "choicebranchtext": "".
  "sequencenum": "3",
  "substeps": "1"
"stepname": "Step 6",
"stepimage": "".
"stepaudio": "6-19qRCXBa audio.wav",
```

```
"stepvideo": "",
"decisionpoint": "Decision",
"tasktolaunch": "",
"StepID": "6-19q",
"sequencenum": "6"
"CHOICES": [
  "sequencenum": "2",
  "choicename": "a",
  "choiceaudio": "0Mbx4 UWBU4 audio.wav".
  "choiceimage": "intersection-stopped in middle.jpg",
  "choicevideo": "",
  "ChoiceID": "0Mbx4",
  "actiontotake": "",
  "choicebranchtext": "",
  "substeps": "1"
  "choicename": "b",
  "choiceaudio": "2AQNS N4wy9 audio.wav",
  "choiceimage": "pedestrian-walking in street on phone.jpg",
  "choicevideo": "",
  "ChoiceID": "2AQNS",
  "actiontotake": "",
  "choicebranchtext": "",
  "sequencenum": "3",
  "substeps": "1"
  "choicename": "c",
  "choiceaudio": "3d6ZF qs2ot audio.wav",
  "choiceimage": "safe crossing.jpg",
  "choicevideo": "",
  "ChoiceID": "3d6ZF",
  "actiontotake": "",
  "choicebranchtext": "",
  "sequencenum": "",
  "substeps": "1"
"stepname": "Step 7",
"stepimage": "",
```

```
"stepaudio": "7-OaQleSLS audio.wav",
"stepvideo": "",
"decisionpoint": "Decision",
"tasktolaunch": "",
"StepID": "7-OaQ",
"sequencenum": "7"
"CHOICES": [
  "sequencenum": "2",
  "choicename": "a",
  "choiceaudio": "0bXJH 8acxm audio.wav",
  "choiceimage": "pedestrian looking for cars.jpg",
  "choicevideo": "",
  "ChoiceID": "0bXJH",
  "actiontotake": "",
  "choicebranchtext": "",
  "substeps": "1"
  "choicename": "b",
  "choiceaudio": "2qwk5 kSG2R audio.wav",
  "choiceimage": "pedestrian-distracted 2.jpg",
  "choicevideo": "",
  "ChoiceID": "2qwk5",
  "actiontotake": "",
  "choicebranchtext": "",
  "sequencenum": "3",
  "substeps": "1"
  "choicename": "c",
  "choiceaudio": "3VO4g nRiTX audio.wav",
  "choiceimage": "pedestrian-distracted 3.jpg",
  "choicevideo": "",
  "ChoiceID": "3VO4g",
  "actiontotake": "",
  "choicebranchtext": "",
  "sequencenum": "",
  "substeps": "1"
"stepname": "Step 8",
```

```
"stepimage": "",
"stepaudio": "8-HB4kCwFK audio.wav",
"stepvideo": "",
"decisionpoint": "Decision",
"tasktolaunch": "",
"StepID": "8-HB4",
"sequencenum": "8"
"CHOICES": [
  "sequencenum": "2",
  "choicename": "a",
  "choiceaudio": "0SeWd pUb4r audio.wav",
  "choiceimage": "run1.jpg",
  "choicevideo": "",
  "ChoiceID": "0SeWd",
  "actiontotake": "",
  "choicebranchtext": "",
  "substeps": "1"
  "choicename": "b",
  "choiceaudio": "2Yq1p wN8bU audio.wav",
  "choiceimage": "crosswalk3.jpg",
  "choicevideo": "",
  "ChoiceID": "2Yq1p",
  "actiontotake": "",
  "choicebranchtext": "".
  "sequencenum": "3",
  "substeps": "1"
  "choicename": "c",
  "choiceaudio": "3g2Zh 75O0Y audio.wav",
  "choiceimage": "intersection-running.jpg",
  "choicevideo": "",
  "ChoiceID": "3g2Zh",
  "actiontotake": "",
  "choicebranchtext": "",
  "sequencenum": "",
  "substeps": "1"
],
```

```
"stepname": "Step 9",
"stepimage": "",
"stepaudio": "9-toU2b7Qx audio.wav",
"stepvideo": "",
"decisionpoint": "Decision",
"tasktolaunch": "",
"StepID": "9-toU",
"sequencenum": "9"
"CHOICES": [
  "sequencenum": "1",
  "choicename": "a",
  "choiceaudio": "0KX2x AvYvQ audio.wav",
  "choiceimage": "crosswalk-crossing in front of bus.jpg",
  "choicevideo": "",
  "ChoiceID": "0KX2x",
  "actiontotake": "",
  "choicebranchtext": "".
  "substeps": "1"
  "choicename": "b",
  "choiceaudio": "2BFSc 8YJh4 audio.wav",
  "choiceimage": "crosswalk-waiting for bus to leave.jpg",
  "choicevideo": "",
  "ChoiceID": "2BFSc",
  "actiontotake": "",
  "choicebranchtext": "",
  "sequencenum": "2",
  "substeps": "1"
  "choicename": "c",
  "choiceaudio": "3m8IH kkrCg audio.wav",
  "choiceimage": "pedestrian in front of bus.jpg",
  "choicevideo": "",
  "ChoiceID": "3m8IH",
  "actiontotake": "",
  "choicebranchtext": "",
  "sequencenum": "3",
  "substeps": "1"
```

```
"stepname": "Step 10",
  "stepimage": "",
  "stepaudio": "10-O1w9fZVE audio.wav",
  "stepvideo": "",
  "decisionpoint": "Decision",
  "tasktolaunch": "",
  "StepID": "10-O1w".
  "sequencenum": "10"
  "CHOICES": [],
  "stepname": "Step 11",
  "stepimage": "safe crossing.jpg",
  "stepaudio": "11-O860VSS8 audio.wav",
  "stepvideo": "",
  "decisionpoint": "Last",
  "tasktolaunch": "",
  "StepID": "11-O86".
  "sequencenum": "11"
],
"authorID": "Public",
"authoremail": "rich@ablelinktech.com",
"authorname": "Rich Herold",
"authororg": "AbleLink Smart Living Technologies",
"authorurl": "",
"buttontalkaudio": "buttontalk.wav",
"categoryname": "",
"createdate": "3/16/2018 2:43:18 PM",
"editdate": "3/20/2018 4:59:42 PM",
"mediaoption": "",
"playbackoption": "Compass",
"repeattask": "".
"taskID": "cyHpVlP5fpXA1pntMXHPY1piGSo6Oi",
"taskaudio": "taskaudio.wav",
"taskdescription": "",
"taskfeedbackaudio": "",
"taskimage": "intersection-keep walking.jpg",
"taskname": "Using Intersections and Crosswalks",
"tasknotes": "",
"taskstatus": "active",
"taskvideo": "".
"learninglibrary": ""
```

U.S. Department of Transportation Office of the Assistant Secretary for Research and Technology

Intelligent Transportation Systems Joint Program Office

## Appendix C. Assessment-to-Learning Library Crosswalk

This outline provides a question-by-question crosswalk from items in the Transportation Training Assessments to the STLC modules. This crosswalk indicates what Learning Curriculum modules are recommended given selected responses on assessment items.

Table 2. Assessment-to-Learning Curriculum Crosswalk Table

| Assessment | Question                | If Response is:                            | Then Refer This Task             |
|------------|-------------------------|--------------------------------------------|----------------------------------|
| Bus ID     | 1. Bus 18               | 1 or 3                                     | ID Bus by Number                 |
| Bus ID     | 2. Bus 26               | 2 or 3                                     | ID Bus by Number                 |
| Bus ID     | 3. Bus 43               | 1 or 2                                     | ID Bus by Number                 |
| Bus ID     | 4. Bus 81               | 2 or 3                                     | ID Bus by Number                 |
| Bus ID     | 5. Bus 232              | 1 or 2                                     | ID Bus by Number                 |
| Bus ID     | 6. Bus 13               | 1 or 3                                     | ID Bus by Number                 |
| Bus ID     | 7. Bus LAX              | 1                                          | ID Bus by Name                   |
| Bus ID     | 8. Bus to<br>Roslindale | 2 or 3                                     | ID Bus by Name                   |
| Bus ID     | 9. Bus Dunedin<br>City  | 1 or 3                                     | ID Bus by Name                   |
| Bus ID     | 10. Bus 9 Arrival time  | 1. 5 minutes 2. 8 minutes 4. I am not sure | Using Real Time Transit Displays |

U.S. Department of Transportation Office of the Assistant Secretary for Research and Technology Intelligent Transportation Systems Joint Program Office

| Assessment          | Question                                      | If Response is:                             | Then Refer This Task                                                                                                    |
|---------------------|-----------------------------------------------|---------------------------------------------|----------------------------------------------------------------------------------------------------|
| Bus ID              | 11. Train 14<br>Arrival time                  | 1. 11:30<br>3. 9:30<br>4. I am not sure     | Using Real Time Transit Displays                                                                                                    |
| Bus ID              | 12. Train 6 Silver<br>Springs Arrival<br>time | 1. 3 minutes 2. 12 minutes 4. I am not sure | Using Real Time Transit Displays                                                                                                    |
|                     |                                               |                                             |                                                                                                    |
| Trans Skills & Exp. | 1. Have ridden city bus before?               | 3. I used to<br>4. No<br>5. Not Sure        | Purchasing a Bus Pass and Paying the Fare Signaling for a Stop Getting to Your Bus Stop Getting Off the Bus and To Your Destination A Review of Safety on the Bus |
| Trans Skills & Exp. | 2. How many routes you know?                  | 3. 1<br>4. Not sure                         | Purchasing a Bus Pass and Paying the Fare Signaling for a Stop Getting to Your Bus Stop Getting Off the Bus and To Your Destination A Review of Safety on the Bus |
| Trans Skills & Exp. | 3. Ever missed your bus?                      | Many times     Once in a while     Not sure | Signaling for a Stop<br>Getting Off the Bus and To Your<br>Destination                                                                                            |
| Trans Skills & Exp. | 4. Who do you go with?                        | 2. Someone else<br>3. Not Sure              | People to Ask for Help How to Find Help in the Community Your Personal Information Tips to Remain Confident                                                       |

| Assessment          | Question                                   | If Response is:                                 | Then Refer This Task                                                                                                    |
|---------------------|--------------------------------------------|-------------------------------------------------|----------------------------------------------------------------------------------------------------|
| Trans Skills & Exp. | 5. How do you get to the bus stop?         | 2. Someone goes with 3. Dropped off 5. Not sure | Getting to Your Bus Stop Using Intersections and Crosswalks Using Transportation Signs and Signals Crossing Streets without a Signal                     |
| Trans Skills & Exp. | 6. Do you know how to transfer?            | 3. No<br>4. Not sure                            | Making Transfers                                                                                                    |
| Trans Skills & Exp. | 7. Ever forgot things on the bus?          | 1. Yes<br>4. Not sure                           | Getting Off the Bus and To Your<br>Destination                                                                                                    |
| Trans Skills & Exp. | 8. Can you use landmarks?                  | 2. No<br>3. Not sure                            | Using Landmarks                                                                                                    |
| Trans Skills & Exp. | 9. Can you signal the driver?              | 2. No<br>3. Not sure                            | Signaling for a Stop                                                                                                    |
| Trans Skills & Exp. | 10. Ever missed your stop?                 | 1. Yes<br>4. Not sure                           | Signaling for a Stop<br>Getting Off the Bus and To Your<br>Destination                                                                                   |
| Trans Skills & Exp. | 11. Can you get<br>the rest of the<br>way? | with help     gets a ride     Not sure          | Getting Off the Bus and To Your<br>Destination                                                                                                    |
| Trans Skills & Exp. | 12. Do you know how to pay for bus?        | Sometimes     Not sure                          | Purchasing a Bus Pass and Paying the Fare Making Transfers                                                                                               |
| Trans Skills & Exp. | 13. Have you had bus training?             | 2. No<br>3. Not sure                            | Signaling for a Stop Getting to Your Bus Stop Getting Off the Bus and To Your Destination A Review of Safety on the Bus Making Transfers Using Landmarks |

U.S. Department of Transportation
Office of the Assistant Secretary for Research and Technology
Intelligent Transportation Systems Joint Program Office

| Assessment                | Question                                                | If Response is:                 | Then Refer This Task                                                                                                    |
|---------------------------|---------------------------------------------------------|---------------------------------|----------------------------------------------------------------------------------------------------|
|                           |                                                         |                                 | How to Find Help in the Community Tips to Remain Confident                                                                                                |
| Trans Skills & Exp.       | 14. Know how to ride an elevator?                       | 2. No<br>3. Not sure            | Using Escalators and Elevators                                                                                                    |
| Trans Skills & Exp.       | 15. Know how to ride an escalator?                      | 2. No<br>4. Not sure            | Using Escalators and Elevators                                                                                                    |
| Trans Skills & Exp.       | 16. Can you wait in line?                               | Sometimes     No     Not sure   | Getting to Your Bus Stop<br>A Review of Safety on the Bus<br>Tips for Remaining Confident                                                                 |
| Trans Skills & Exp.       | 17. Can you read<br>a bus map?                          | 2. No<br>3. Not sure            | Using Route Map (not done yet)                                                                                                    |
| Trans Skills & Exp.       | 18. How do you get on the bus?                          | 3. Not sure                     | A Review of Safety on the Bus ??                                                                                                    |
| Trans Skills & Exp.       | 19. Does riding make you nervous or scared?             | 1. Yes 2. Sometimes 4. Not sure | A Review of Safety on the Bus Using Landmarks People to Ask for Help How to Find Help in the Community Tips to Remain Confident Your Personal Information |
| Trans Skills & Exp.       | 20. Does being around a lot of people make you nervous? | 1. Yes 2. Sometimes 4. Not sure | People to Ask for Help How to Find Help in the Community Tips to Remain Confident Your Personal Information                                               |
|                           |                                                         |                                 |                                                                                                    |
| Street Crossing<br>Skills | 1. Which picture shows a safe                           | Safe place     Safe place       | Using Intersections and Crosswalks<br>Crossing Streets without a Signal                                                                                   |

| Assessment                | Question                                                   | If Response is:              | Then Refer This Task                                                        |
|---------------------------|------------------------------------------------------------|------------------------------|-----------------------------------------------------------------------------|
|                           | place to cross the street?                                 |                              |                                                                             |
| Street Crossing<br>Skills | 2. Which picture shows a good place to wait for the bus?   | 2. This<br>3. This           | Getting to Your Bus Stop<br>A Review of Safety on the Bus                   |
| Street Crossing<br>Skills | 3. Which picture shows a safe way to cross the street?     | 1. Safe way<br>3. Safe way   | Using Intersections and Crosswalks<br>Crossing Streets without a Signal     |
| Street Crossing<br>Skills | 4. Which picture shows when it is safe to cross?           | 1. Safe way                  | Using Transportation Signs and Signals Using Intersections and Crosswalks   |
| Street Crossing<br>Skills | 5. Which picture shows a Do Not Cross signal?              | 1. This<br>2. This           | Using Transportation Signs and Signals Using Intersections and Crosswalks   |
| Street Crossing<br>Skills | 6. Which signal shows when it is safe to cross the street? | This signal     This signal  | Using Transportation Signs and Signals Using Intersections and Crosswalks   |
| Street Crossing<br>Skills | 7. Which sign shows when it is safe to cross the street?   | 1. This sign<br>3. This sign | Using Transportation Signs and Signals<br>Crossing Streets without a Signal |
| Street Crossing<br>Skills | 8. Which sign shows a bus stop?                            | This sign     This sign      | Using Transportation Signs and Signals Crossing Streets without a Signal    |
| Street Crossing<br>Skills | 9. Which signal<br>means Do Not<br>Walk?                   | This signal     This signal  | Using Transportation Signs and Signals Using Intersections and Crosswalks   |

U.S. Department of Transportation
Office of the Assistant Secretary for Research and Technology
Intelligent Transportation Systems Joint Program Office

| Assessment                | Question                                                             | If Response is:                              | Then Refer This Task                                                 |
|---------------------------|----------------------------------------------------------------------|----------------------------------------------|----------------------------------------------------------------------|
| Street Crossing<br>Skills | 10. Which picture shows when it is safe to cross?                    | This picture     This picture                | Using Intersections and Crosswalks Crossing Streets without a Signal |
| Street Crossing<br>Skills | 11. Which picture button to press to safely cross street?            | This button     This button                  | Using Transportation Signs and Signals                               |
| Street Crossing<br>Skills | 12. Which picture shows when it is safe to cross?                    | 1. This picture                              | Using Intersections and Crosswalks Crossing Streets without a Signal |
| Street Crossing<br>Skills | 13. Which sign shows where you would wait for a bus?                 | This sign     This sign                      | Using Transportation Signs and Signals                               |
| Street Crossing<br>Skills | 14. Which should you do to cross the street safely?                  | 2. Check my cell<br>phone while<br>crossing  | Using Intersections and Crosswalks                                   |
| Street Crossing<br>Skills | 15. Which is the best way to cross the street?                       | 1. Run as fast as I can                      | Using Intersections and Crosswalks                                   |
| Street Crossing<br>Skills | 16. Is it safe to stop in the crosswalk when crossing?               | 1. Yes, it is safe to stop in the crosswalk. | Using Intersections and Crosswalks                                   |
| Street Crossing<br>Skills | 17. Is it safe to cross in front of the bus or wait for it to leave? | 2. Safer to cross in front of bus.           | Using Intersections and Crosswalks                                   |
| Street Crossing<br>Skills | 18. Do you know how to use street crossing signals?                  | 2. No<br>3. not sure                         | Using Transportation Signs and Signals                               |

| Assessment                | Question                                                                | If Response is:                    | Then Refer This Task                                                           |
|---------------------------|-------------------------------------------------------------------------|------------------------------------|--------------------------------------------------------------------------------|
|                           |                                                                         |                                    |                                                                                |
| Street Crossing<br>Skills | 19. Can you cross safely when there is no signal?                       | 2. No<br>3. not sure               | Crossing Streets without a Signal                                              |
| Street Crossing<br>Skills | 20. Can you cross<br>safely when there<br>is only a Stop<br>sign?       | 2. No<br>3. not sure               | Crossing Streets without a Signal Using Intersections and Crosswalks           |
| Street Crossing<br>Skills | 21. Do you know<br>how to use the<br>traffic signal<br>button to cross? | 2. No<br>3. not sure               | Using Transportation Signs and Signals                                         |
|                           |                                                                         |                                    |                                                                                |
| Social Skills<br>Survey   | 1. How do you communicate with other people?                            | For all responses?                 | No tasks recommended                                                           |
| Social Skills<br>Survey   | 2. If you need something, can you ask for help?                         | 2. Sometimes 3. No 4. not sure     | Getting Help in the Community People to Ask for Help                           |
| Social Skills<br>Survey   | 3. Do you use a cell phone?                                             | No     With help from someone else | Using a Smart Phone or Using a Flip<br>Phone<br>Getting Help in the Community  |
| Social Skills<br>Survey   | 4. What would you do if someone asked to borrow your phone?             | I would let them     not sure      | Getting Help in the Community People to Ask for Help Your Personal Information |
| Social Skills<br>Survey   | 5. Do you know your phone number and address?                           | 3. No                              | Your Personal Information                                                      |

U.S. Department of Transportation
Office of the Assistant Secretary for Research and Technology
Intelligent Transportation Systems Joint Program Office

| Assessment              | Question                                                                   | If Response is:                                            | Then Refer This Task                                                                |
|-------------------------|----------------------------------------------------------------------------|------------------------------------------------------------|-------------------------------------------------------------------------------------|
| Social Skills<br>Survey | 6. Do you know<br>the difference<br>between a<br>stranger and a<br>friend? | 2. No<br>3. Not sure                                       | People to Ask for Help                                                              |
| Social Skills<br>Survey | 7. Do you ever talk to strangers?                                          | 1. Yes<br>3. Not sure                                      | People to Ask for Help<br>Your Personal Information<br>Tips for Remaining Confident |
| Social Skills<br>Survey | 8. What would you say if someone asked to borrow money?                    | I would say Yes     Not sure                               | Getting Help in the Community                                                       |
| Social Skills<br>Survey | 9. What would you say if someone asked to borrow money?                    | I would say Yes     Not sure                               | Getting Help in the Community                                                       |
| Social Skills<br>Survey | 10. Which picture shows a bus driver?                                      | This person     This person                                | People to Ask for Help<br>Getting Help in the Community                             |
| Social Skills<br>Survey | 11. Which of these people would be the best to ask for help?               | This person     This person                                | People to Ask for Help                                                              |
| Social Skills<br>Survey | 12. Which of these places would you go to for help?                        | To a house     To an     apartment     building            | People to Ask for Help<br>Getting Help in the Community                             |
| Social Skills<br>Survey | 13. Where is the safest place to sit on the bus?                           | 2. At the back of<br>the bus<br>3. Anywhere<br>4. not sure | Getting Help in the Community<br>A Review of Safety on the Bus                      |

| Assessment              | Question                                            | If Response is:                          | Then Refer This Task                                                                             |
|-------------------------|-----------------------------------------------------|------------------------------------------|--------------------------------------------------------------------------------------------------|
| Social Skills<br>Survey | 14. Have you ever fallen asleep on the bus?         | 1. Yes                                   | Signaling Your Stop Tips for Remaining Confident                                                 |
| Social Skills<br>Survey | 15. What would you do if you missed your bus?       | 5. not sure                              | Getting Help in the Community People to Ask for Help                                             |
| Social Skills<br>Survey | 16. What would you do if you missed your bus stop?  | 5. not sure                              | Getting off the Bus and to Your Destination People to Ask for Help Getting Help in the Community |
| Social Skills<br>Survey | 17. Do you know<br>who to call if you<br>need help? | 2. No<br>3. I do not use a<br>cell phone | People to Ask for Help (for Answer 2) Using a Smart Phone or Using a Flip Phone (for Answer 3)   |

U.S. Department of Transportation ITS Joint Program Office – HOIT 1200 New Jersey Avenue, SE Washington, DC 20590

Toll-Free "Help Line" 866-367-7487

www.its.dot.gov

FHWA-JPO-19-769

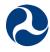

U.S. Department of Transportation